## **Paper CD03**

# **Round Trip Ticket – Using the Define.xml file to Send and Receive your Study Specifications**

Julie Maddox, SAS Institute Inc., Cary, NC, USA

## **ABSTRACT**

Why can't you always get want you want? All you need to do is ask for it! Now that CDISC data standards have matured, why not provide your project leads and external partners with the exact study specifications you require all wrapped up in a single CRT-DDS define.xml file. Code lists, domains, variable, computational algorithms, and valuelevel metadata information are all captured in the CRT-DDS define.xml file. SAS® Clinical Standards Toolkit 1.5 provides a variety of macros to extract this study information from the define file and produce domain templates, format catalogs and metadata tables ready to be populated. SAS® Drug Development provides a secure, webbased interface to a SAS programming environment with access to the SAS Clinical Standards Toolkit as well as the full power of the SAS analytics procedures and reporting features. SAS Drug Development also provides a secure repository to handle your organization's customized CDISC data standards and manage the study data in a compliant manner. This paper discusses how to round trip from a SDTM data standard, to a CRT-DDS define file and back out to a SDTM study using SAS Clinical Standards Toolkit within the SAS Drug Development SAS execution environment. Topics include:

- managing CDISC standards
- creating a CRT-DDS define file including controlled terminology, value-level metadata and computational algorithms
- extracting metadata from a CRT-DDS define file
- extracting code lists and domain templates from a CRT-DDS define file

This paper describes how to leverage the capabilities of SAS Drug Development with SAS Clinical Standards Toolkit to easily manage clinical data following industry standards. You can effectively and efficiently provide your project team or partners with precise data that is compliant with CDISC standards. You can get what you want!

## **INTRODUCTION**

The Case Report Tabulation Data Definition<sup>1</sup> specification, or define.xml, provides a machine-readable detailed description of the contents of each dataset in a submission. The metadata included in the define.xml can be processed programmatically to create the submission datasets, the code lists, computational algorithms, value-level metadata, and links to accompanying documentation. Study Administrators can use the define.xml to communicate their specifications of the datasets to the project leads. Once the data has been collected and mapped into the designated domains, a resulting define.xml can be created and sent back to the study administrator. The results of the outgoing and incoming define. xml files can be compared and discrepancies resolved.

This paper describes how to programmatically create a define.xml file and how to extract the metadata from a define.xml file. Also described are several SAS tools which facilitate the metadata gathering process and the programming techniques to produce the define.xml file.

## **CREATING A DEFINE.XML FILE**

In order to create a define.xml file you must first identify and collect the metadata required for the study. Much of this information can be obtained from the statistical analysis plan. This metadata for a study includes:

- identifying which CDISC standard will be used
- identifying the domains/datasets that will be created
- selecting which code lists will be used
- determining the computational algorithms
- identifying value-level metadata

In general, when representing an XML-based standard in SAS, an XML element is mapped to a SAS data set and its associated attributes are mapped to the columns of the SAS data set. When the SAS Clinical Standards Toolkit creates a define.xml file, it converts the information from a SAS data set representation of the CRT-DDS model into XML. The SAS representation of the CRT-DDS standard can be derived in part from other standards (such as CDISC SDTM) and can include supporting metadata from other sources. The first step in creating a define.xml file using the SAS Clinical Standards Toolkit is creating the datasets which describe the source data in your study. The

source\_tables, source\_columns, source\_values, and source\_documents datasets describe the SDTM domains while the source study dataset describes metadata about the study itself. Execute the crtdds sdtmtodefine macro which reads the metadata from the source tables and produces SAS datasets which represent the CRT-DDS standard. Once you have populated the metadata for your study into these tables, the define.xml file can be created using the crtdds\_write macro. 2

SAS® Clinical Data Integration provides a common metadata model for representing data standards that are based on CDISC models. The SAS Clinical Data Integration user interface allows the study administrator to easily create the necessary metadata for the define.xml file. The metadata managed by SAS Clinical Data Integration can be published to a define file using the CDISC-SOURCE to CRT-DDS transformation. This transformation extracts metadata on the domains and study, and passes it on to the SAS Clinical Standards Toolkit for define.xml creation (Figure 1). In addition, you can customize the define.xml file with value-level metadata and supplemental documentation (see reference 3 for an extensive discussion on this topic).  $^3$ 

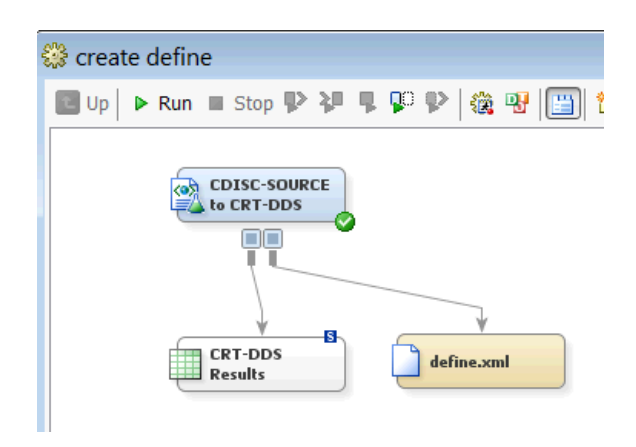

**Figure 1 – SAS Clinical Data Integration CRT-DDS Define.xml Job**

## **READING THE DEFINE.XML FILE**

The metadata in a define.xml file can be programmatically processed to create the datasets and metadata for a study. We can use SAS Clinical Data Integration or SAS Clinical Standards Toolkit to read and process the metadata stored in the define.xml file.

### **READING THE DEFINE.XML METADATA USING SAS CLINICAL DATA INTEGRATION**

In SAS Clinical Data Integration, you can select a define. xml file you are interested in and import the study definition, domains, analysis datasets and codelists directly into the SAS Clinical Data Integration component. Figure 2 below shows the results of importing a define file containing SDTM domains.

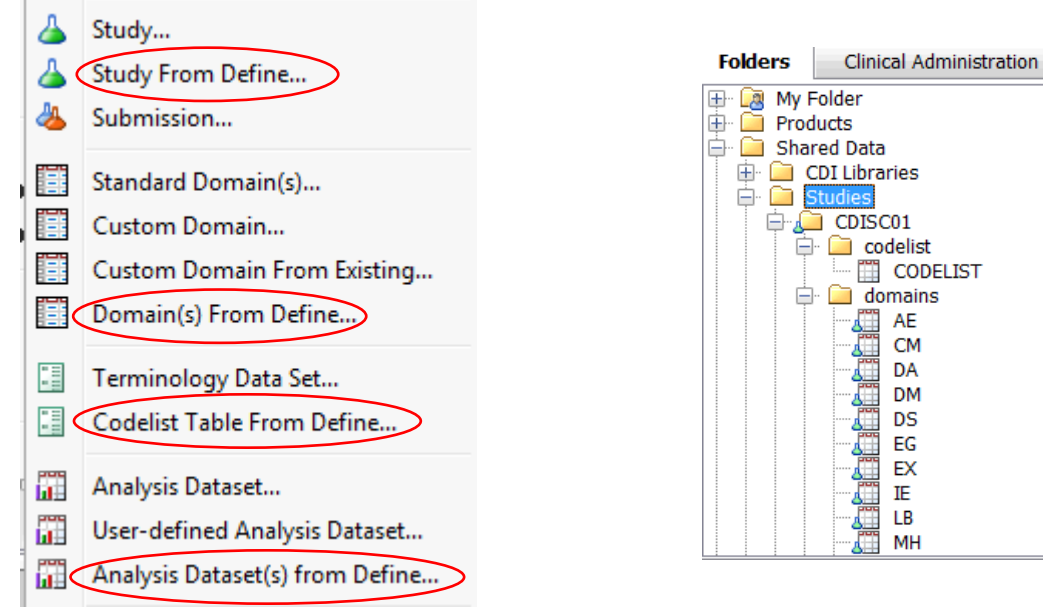

### **Figure 2 – SAS Clinical Data Integration Reading define.xml**

Domain metadata is captured at the table and column level. Figure 3 shows the table metadata imported from the define.xml file for the AE domain.

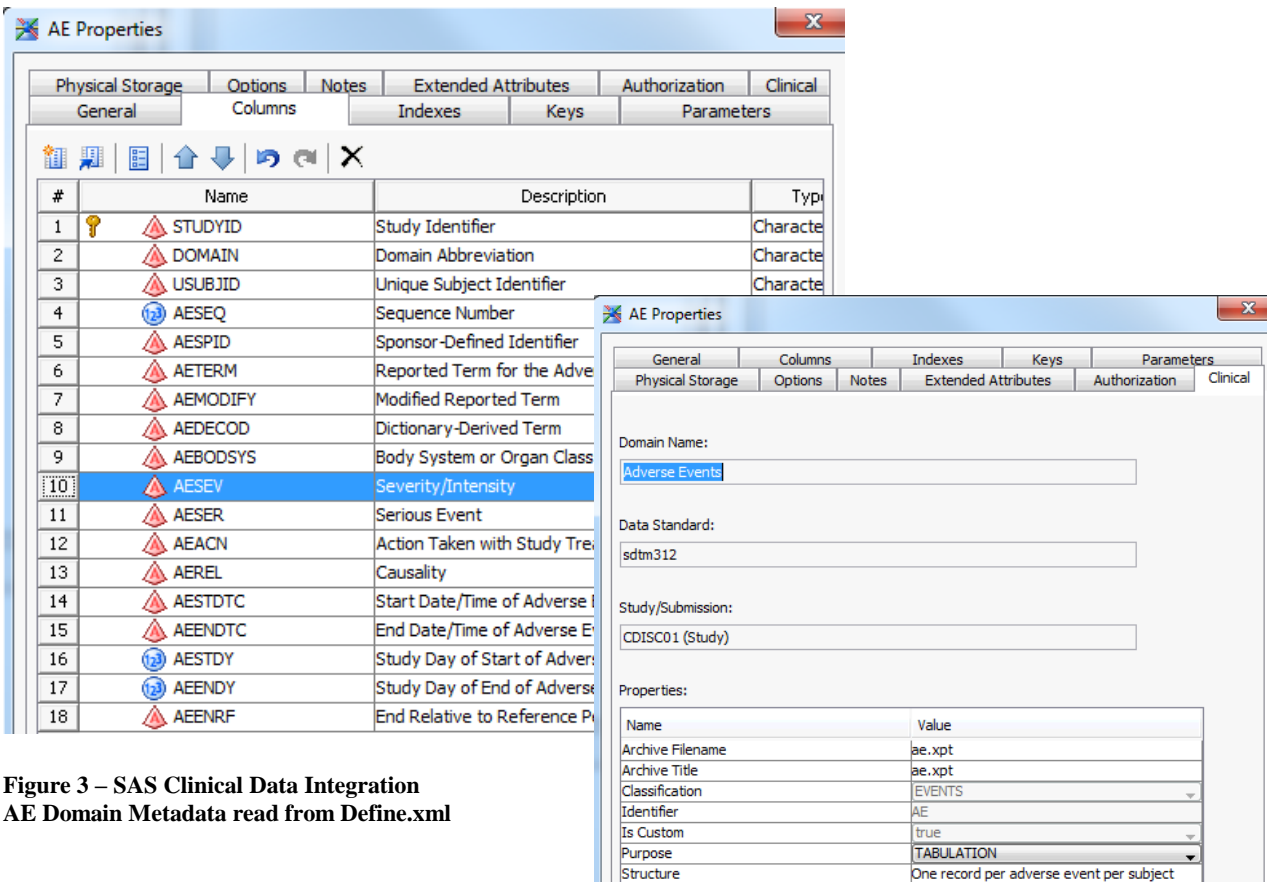

For the domain columns, additional metadata is read from the define.xml file, including the origin, codelist, and computational method. Figure 4 displays the column clinical metadata read from the define.xml file for the AESEV domain.

Type

Template Identifier

SDTM

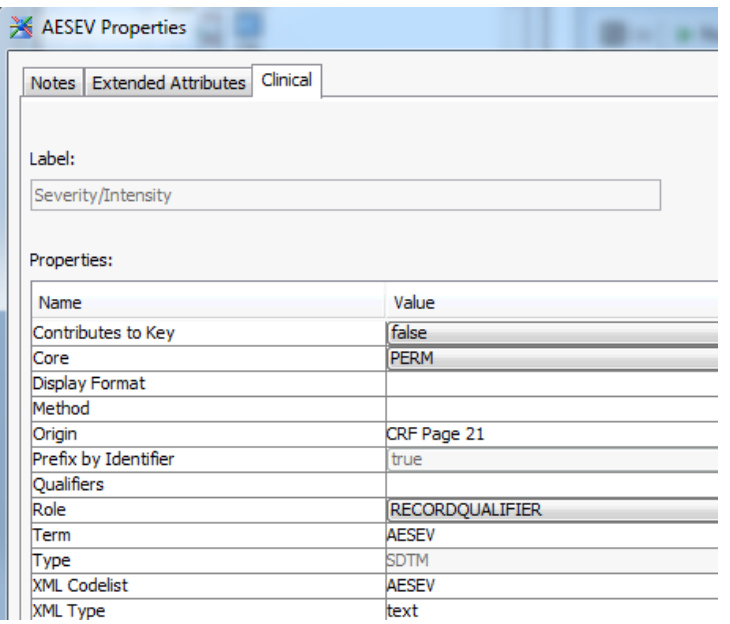

#### **Figure 4 – SAS Clinical Data Integration Domain Column Metadata read from Define.xml**

Once the study and domain metadata is defined, the CRO and/or data management team can use the SAS Clinical Data Integration tools to visually transform the source data into the domains.

#### **READING THE DEFINE.XML METADATA USING SAS CLINICAL STANDARDS TOOLKIT**

We can also use the SAS Clinical Standards Toolkit macros to process the metadata in a define.xml file. The macro *crtdds\_read* is available to read a define.xml file and translate the metadata into a SAS representation (data sets) of the CDISC CRT-DDS model. Once the CRT-DDS data sets are created, you can use the following SAS Clinical Standards Toolkit macros to further process the data:

#### *sdtmutil\_createsrcmetafromcrtdds*

This macro will create the SOURCE\_STUDY, SOURCE\_TABLES, SOURCE\_COLUMNS, SOURCE\_DOCUMENTS, SOURCE\_VALUES datasets from the CRT-DDS data sets. These tables define the metadata of the tables and columns derived from a define.xml file.

#### *cstutilcreatetablesfrommetadata*

This macro will create zero observation data sets representing the domains listed in the SOURCE\_TABLES and SOURCE\_COLUMNS datasets.

#### *sdtmutil\_createformatsfromcrtdds*

This macro will create format catalogs from the CRT-DDS code list datasets (codelists, codelistitms, clitemdecodetranslatedtext)

SAS Clinical Standards Toolkit supplies several sample programs demonstrating the ability to read and write the CRT-DDS define.xml files. Refer to the SAS® Clinical Standards Toolkit 1.5: User's Guide for information on executing the sample programs.**<sup>2</sup>**

### **COMPARING STUDY DEFINITIONS USING THE CRT-DDS DEFINE.XML FILE**

Once your data management team or CRO has completed their work they can generate a define.xml file which describes the domains and metadata as implemented. The study administrator can use SAS Clinical Standards Toolkit to read in the implemented define.xml file and compare the artifacts to the original distributed define.xml file artifacts. This will allow the sponsor and CRO to identify and discuss differences up front.

To compare the sponsor distributed define.xml with the one returned by the CRO, perform the following steps:

- create separate output folders for the sponsor define.xml and the CRO define.xml
- execute the SAS Clinical Standards Toolkit crtdds\_read macro to read in the define.xml file , once for the Sponsor file and again for the CRO file.

- execute the SAS Clinical Standards Toolkit sdtmutil\_createsrcmetafromcrtdds macro to create the metadata tables for the study , once for the Sponsor file and again for the CRO file.
- use Proc Compare to compare the metadata sets for the study, and report any differences.

Appendix A provides sample code for the entire process.

### **CONCLUSION**

The CRT-DDS define.xml file contains a complete representation of the metadata used to create the study submission datasets. Code lists, domains, computational algorithms, and value-level metadata information are all captured in the CRT-DDS define.xml file. SAS Clinical Standards Toolkit provides a variety of macros to extract this study information from the define.xml file and produce domain templates, format catalogs and metadata tables ready to be populated. SAS Clinical Data Integration provides a convenient user interface to manage the metadata for a study. Using their respective define.xml files, the sponsor and CRO can easily exchange study metadata and compare results.

### **REFERENCES**

- 1. Case Report Tabulation Data Definition Specification (define.xml), Version 1.0, February 9, 2005 [\(http://www.cdisc.org/define-xml\)](http://www.cdisc.org/define-xml)
- 2. SAS Institute Inc. 2011. SAS® Clinical Standards Toolkit 1.5: User's Guide . Cary, NC: SAS Institute Inc. [\(http://support.sas.com/documentation/onlinedoc/clinical/index.html](http://support.sas.com/documentation/onlinedoc/clinical/index.html)
- 3. Define.xml Tips and Techniques for Creating CRT DDS, Julie Maddox and Mark Lambrecht, PhUSE 2010, Berlin, Germany

### **CONTACT INFORMATION**

Your comments and questions are valued and encouraged. Contact the author at:

Julie Maddox SAS Institute Inc. SAS Campus Drive Cary, NC, 27519, USA

SAS and all other SAS Institute Inc. product or service names are registered trademarks or trademarks of SAS Institute Inc. in the USA and other countries. ® indicates USA registration

## **APPENDIX 1 - SAMPLE CODE FOR COMPARING DEFINE.XML CONTENT**

This sample code assumes you have created a folder named c:\phuse2013\studyRoot and created the following folders.

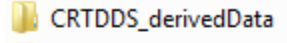

**N** CRTDDS derivedMetadata

```
N derivedFormats
```
- domains
- **Ill** metadata

It is also assumed that the define.xml file is located in the c:\phuse2013\studyRoot folder. The sample code is broken down into 3 sections below. These programs should be run in the following order:

- 1. Reading in the define.xml file from the Sponsor (write to the Sponsor study root)
- 2. Creating the source metadata from the Sponsor SAS CRT-DDS datasets (write out to the Sponsor study root)
- 3. Reading in the define.xml file from the CRO (write to a separate CRO study root)
- 4. Creating the source metadata from the CRO SAS CRT-DDS datasets (write out to the CRO study root)
- 5. Comparing the results of the define files (output in the SAS Results viewer)

#### READING IN THE DEFINE. XML FILE SAMPLE CODE

```
^{\star} ;
* create sascrtdds fromxml.sas
                                                                      \star;
* Sample program to read a CDISC-CRTDDS (define.xml) file
                                                                      \star;
                                                                      ^{\star} ;
* The following statements may require information from the user
                                                                      \star;
%let cstSrcStandard=CDISC-SDTM;
%let _cstSrcStandardVersion=3.1.2;
%let _cstDefineName=define;
%let _cstDefinePath=C:\phuse2013\studyroot;<br>%let studyOutputPath=c:\phuse2013\studyroot;
%let cstVersion=1.6;
\star;
* The code below should not need modification
%cst setStandardProperties(cstStandard=CST-FRAMEWORK, cstSubType=initialize);
%cstutil setcstsroot;
data nu\overline{1}1;
 call symput ('cstMapPath', cats ("& cstSRoot","/cdisc-crtdds-1.0-& cstVersion"));
run:
%let workPath=%sysfunc(pathname(work));
%let _cstSetupSrc=SASREFERENCES;
%let _cstStandard=CDISC-CRTDDS;<br>%let _cstStandardVersion=1.0;
%cst createdsfromtemplate ( cstStandard=CST-FRAMEWORK,
_cstType=control,_cstSubType=reference, _cstOutputDS=work.sasreferences);
\sqrt[3]{8}let _cstSASRefs=work.sasreferences;
proc sql;
 insert into work.sasreferences
```
 values("CST-FRAMEWORK" "1.2" "messages" "" "messages" "libref" "input" "dataset" "N" "" "" 1  $\mathbf{u}$  "")  $\mathbf{u}$  values("&\_cstStandard" "&\_cstStandardVersion" "messages" "" "crtmsg" "libref" "input" "dataset" "N" "" "" 2  $\mathbf{u}$  "")  $\mathbf{u}$  values("&\_cstStandard" "&\_cstStandardVersion" "autocall" "" "crtcode" "fileref" "input" "folder" "N" "" "" 1  $\mathbf{u}$  "")  $\mathbf{u}$  values("&\_cstStandard" "&\_cstStandardVersion" "sourcedata" "" "srcdata" "libref" "output" "folder" "Y" "" "&studyOutputPath/CRTDDS\_derivedData" . ""  $\mathbf{u}$ ") values("&\_cstStandard" "&\_cstStandardVersion" "sourcemetadata" "study" "srcmeta" "libref" "output" "dataset" "Y" "" "&studyOutputPath/CRTDDS\_derivedmetadata" . "source\_study.sas7bdat" "") values("& cstStandard" "& cstStandardVersion" "sourcemetadata" "table" "srcmeta" "libref" "output" "dataset" "Y" "" "&studyOutputPath/CRTDDS\_derivedmetadata" . "source\_tables.sas7bdat" "") values("&\_cstStandard" "&\_cstStandardVersion" "sourcemetadata" "column" "srcmeta" "libref" "output" "dataset" "Y" "" "&studyOutputPath/CRTDDS\_derivedmetadata" . "source\_columns.sas7bdat" "") values("& cstStandard" "& cstStandardVersion" "referencemetadata" "table" "refmeta" "libref" "input" "dataset" "N" "" "" .  $\mathbf{u}$  "")  $\mathbf{u}$  values("&\_cstStandard" "&\_cstStandardVersion" "referencemetadata" "column" "refmeta" "libref" "input" "dataset" "N" "" "" .  $\mathbf{u}$  "")  $\mathbf{u}$  values("&\_cstStandard" "&\_cstStandardVersion" "results" "results" "results" "libref" "output" "dataset" "Y" "" "&workPath" . "results.sas7bdat" "") values("&\_cstStandard" "&\_cstStandardVersion" "externalxml" "xml" "crtxml"  $\overline{r}$ fileref" "input" "file" "N" "" "&\_cstDefinePath"<br>"& cstDefineName..xml" "") "& cstDefineName..xml" values("&\_cstStandard" "&\_cstStandardVersion" "referencexml" "map" "crtmap" "fileref" "input" "file" "N" "" "&cstMapPath/referencexml" . "define.map" "") values("&\_cstStandard" "&\_cstStandardVersion" "properties" "initialize" "inprop" "fileref" "input" "file" "N" "" "" 1  $\mathbf{u}$  "")  $\mathbf{u}$  ; quit; %let cstReallocateSASRefs=1; %include "& cstGRoot/standards/cst-framework-& cstVersion/programs/resetautocallpath.sas"; %cstutil processsetup(); %crtdds read(); %cstutil\_cleanupcstsession( \_cstClearCompiledMacros=0 ,\_cstClearLibRefs=1 ,\_cstResetSASAutos=1 ,\_cstResetFmtSearch=0 ,\_cstResetSASOptions=0 ,\_cstDeleteFiles=1 ,\_cstDeleteGlobalMacroVars=0);

CREATING SOURCE METADATA FOR SAS CRT-DDS DATA SETS SAMPLE CODE

```
* create_sdtmSourceMetadata_from_sascrtdds.sas
                                                                                       \star;
                                                                                       \star;
* Sample program to read the SAS data set representation of CDISC-CRTDDS
                                                                                       \star;
* and produce metadata files source study, source tables, and source columns
                                                                                        \star;
                                                                                        \star;
* The following statements may require information from the user
                                                                                       \star;
%LET studyRootPath=C:\phuse2013\studyRoot;
%let _cstStandard=CDISC-SDTM;<br>%LET _cstStandardVersion=3.1.3;
\star ;
* The code below should not need modification
%cstutil setcstgroot;
%cst_setStandardProperties(_cstStandard=CST-FRAMEWORK,_cstSubType=initialize);
libname srcdata "&studyRootPath/CRTDDS derivedData";
libname trgdata "&studyRootPath/domains";
libname trgmeta "&studyRootPath/metadata";
%let workPath=%sysfunc(pathname(work));
libname refmeta"&workpath";
%cst_createdsfromtemplate(_cstStandard=CDISC-SDTM,
 _cstType=referencemetadata,_cstSubType=table, _cstOutputDS=work.reference_tables);
*cst_createdsfromtemplate(_cstStandard=CDISC-SDTM,<br>_cstType=referencemetadata,_cstSubType=column, _cstOutputDS=work.reference_columns);
%cst createdsfromtemplate( cstStandard=CST-FRAMEWORK,
{\tt \_cstType=control, \_cstSubType=reference, \_cstOutputDS=work.sas references}proc sql;
  insert into work.sasreferences
  values ("CST-FRAMEWORK" "1.2"
                                                     "messages"
                                                                           \mathbf{u}"messages" "libref" "input" "dataset" "N" "" ""
1 \cdots\cdotsvalues ("& cstStandard" "& cstStandardVersion" "autocall"<br>"sdtmauto" "fileref" "input" "folder" "N" "" ""
                                                                           \overline{\mathbf{u}}\left( \overline{0} \overline{0} \overline{0}1 ...values ("& cstStandard" "& cstStandardVersion" "messages"
                                                                           \mathbf{u}"sdtmmsg" "libref" "input" "dataset" "N" "" ""
                                \cdots2 - 111values ("&_cstStandard" "&_cstStandardVersion" "properties"<br>inprop" "fileref" "input" "file" "N" """"
                                                                           "initialize"
"inprop"
                              \frac{1}{n} m )1^{-n}values ("&_cstStandard" "& cstStandardVersion" "results"
                                                                           "results"
"results" "libref" "output" "dataset" "N" "" "&workPath"
                              \cdots"srcmeta_results.sas7bdat"
 \cdot:
quit;
§let cstReallocateSASRefs=1;
%include "& cstGRoot/standards/cst-framework-
& cstVersion/programs/resetautocallpath.sas";
%cstutil processsetup();
%let_cstClassColumnDS=class_columns;<br>%let_cstClassTableDS=class_tables;<br>%let_cstRefLib=refmeta;
%let _cstRefColumnDS=reference_columns;
%let _cstRefTableDS=reference_tables;
%let _cstCRTDataLib=srcdata;
%let _cstSDTMDataLib=srcdata;
%let _cstTrgMetaLibrary=trgmeta;<br>%let _cstTrgStudyDS=source_study;
%let _cstTrgDocumentDS=source_documents;
%let _cstTrgTableDS=source_tables;
%let _cstTrgColumnDS=source_columns;<br>%let cstTrgValueDS=source values;
      cstTrgValueDS=source values;
% {\tt sdtm}\bar{{\tt util\_create}} {\tt srcmetafromcrtdds} \label{def:3} ;
```
CREATING SOURCE METADATA FOR SAS CRT-DDS DATA SETS SAMPLE CODE \*\*\*\*\*\*\*\*\*\*\*\*\*\*\*\*\*\*\*\*\*\*\*\*\*  $\star$ ; \* compare\_metadata\_from\_\_two\_define\_files.sas  $\star$ ; \* Sample program to compare metadata from two define.xml files  $\star$ ;  $\star$ ; \* The following statements may require information from the user  $\star$ ; \*\*\*\*\*\*\*\*\*\*\*\*\*\*\*\*\*\*\*\*\*\*\*\*\*\*\*\*\*\* %let sponsorRoot=c:\phuse2013\studyRoot; %let croRoot=c:\phuse2013\studyRootCRO; \* The code below should not need modification  $^{\star}$  ; libname sponsor "&sponsorRoot\metadata"; libname cro "&croRoot\metadata"; proc sort data=sponsor.source tables out=sponsor source tables; by table label class structure keys; run; proc sort data=cro.source\_tables out=cro\_source tables; by table label class structure keys; run; proc compare base=sponsor source tables compare=cro source tables out=result outnoequal outbase outcomp outdif noprint;; id table label class structure keys; run: title "Differences between Sponsor Source tables vs CRO Source tables"; proc print data=result; by table ; id table label class structure keys; run; proc sort data=sponsor.source columns out=sponsor source columns; by table column order; run; proc sort data=cro.source\_columns out=cro\_source\_columns; by table column order; run: proc compare base=sponsor source columns compare=cro source columns out=result outnoequal outbase outcomp outdif noprint; id table column order; run; title "Differences between Sponsor Source columns vs CRO Source columns"; proc print data=result; by table  $\cdot$ id table column order; run; proc sort data=sponsor.source values out=sponsor source values; by table column value label origin type order; run; proc sort data=cro.source values out=cro source values; by table column value label origin type order; run; proc compare base=sponsor source values compare=cro source values out=result outnoequal outbase outcomp outdif noprint; id table column value label origin type order; run; title "Differences between Sponsor Source values vs CRO Source values"; proc print data=result; id table column value label origin type order; by table column value ; run; proc sort data=sponsor.source documents out=sponsor source documents; by doctype documentref href title; run; proc sort data=cro.source\_documents out=cro\_source\_documents;

by doctype documentref href title; run; proc compare base=sponsor\_source\_documents compare=cro\_source\_documents out=result outnoequal outbase outcomp outdif noprint; id doctype documentref href title; run; title "Differences between Sponsor Source\_documents vs CRO Source\_documents"; proc print data=result; id doctype documentref href title; by doctype ; run; proc sort data=sponsor.source study out=sponsor source study; by definedocumentname studyname studydescription protocolname; run; proc sort data=sponsor.source\_study out=cro\_source\_study; by definedocumentname studyname studydescription protocolname; run; proc compare base=sponsor.source\_study compare=cro.source\_study out=result outnoequal outbase outcomp outdif noprint; id definedocumentname studyname studydescription protocolname; run; title "Differences between Sponsor Source study vs CRO Source study"; proc print data=result; id definedocumentname studyname studydescription protocolname; by studyname ; run;

#### **SAMPLE OUTPUT FROM REPORT**

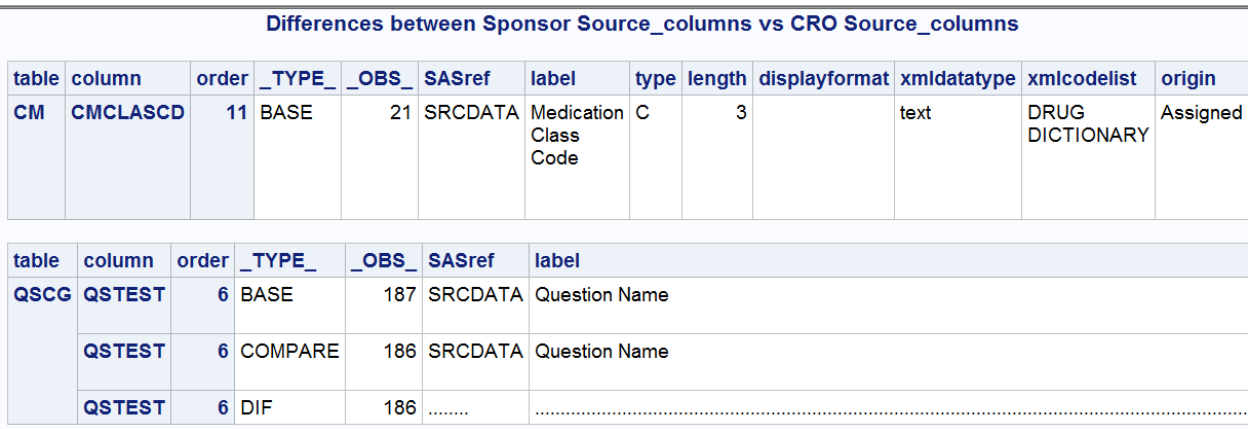